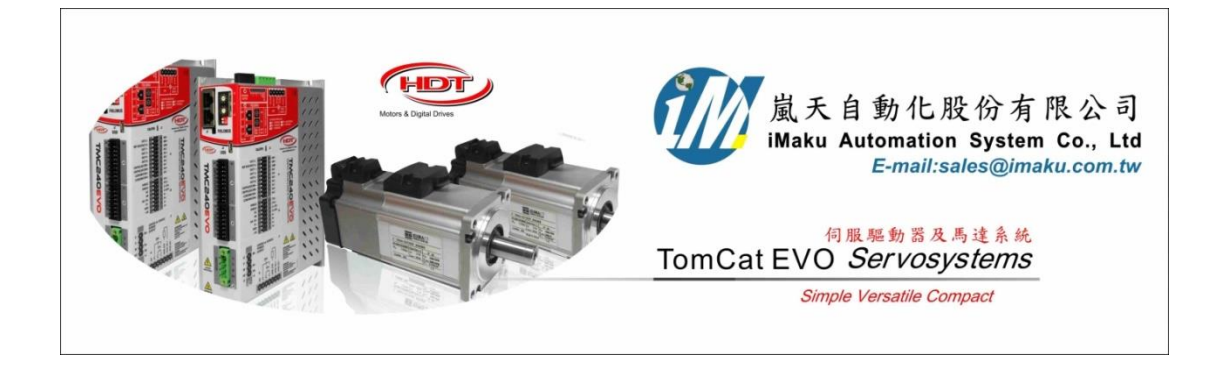

## 使用類比電壓輸入執行扭力控制模式的設定 Date: June 15th, 2020

- 1. 準備工具:
	- (A) 0~+ 10V 的直流電源供應器(應該是-10V~+10V的直流電源供應器, 此文先用 0~+10V 的直流電源 供應器, 限制馬達只轉單一方向)
	- (B) 旋鈕
	- (C) 三用電表, 量測旋鈕的實際電壓值.(0V 和中間的電壓), 確認電壓用.
- 2. 接線, 如下所示:

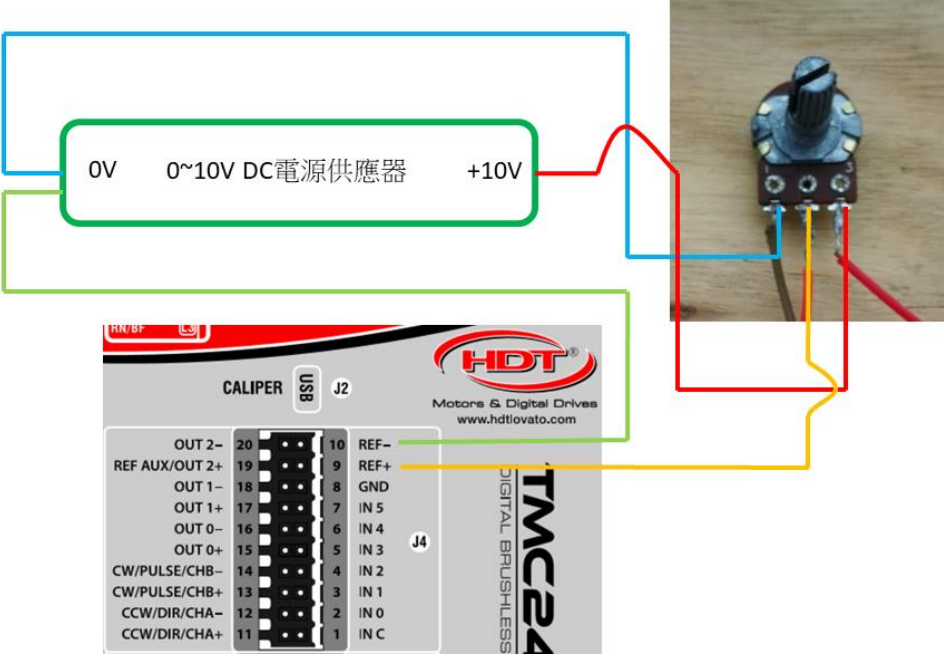

#### 5.06 J4 connector: I/O

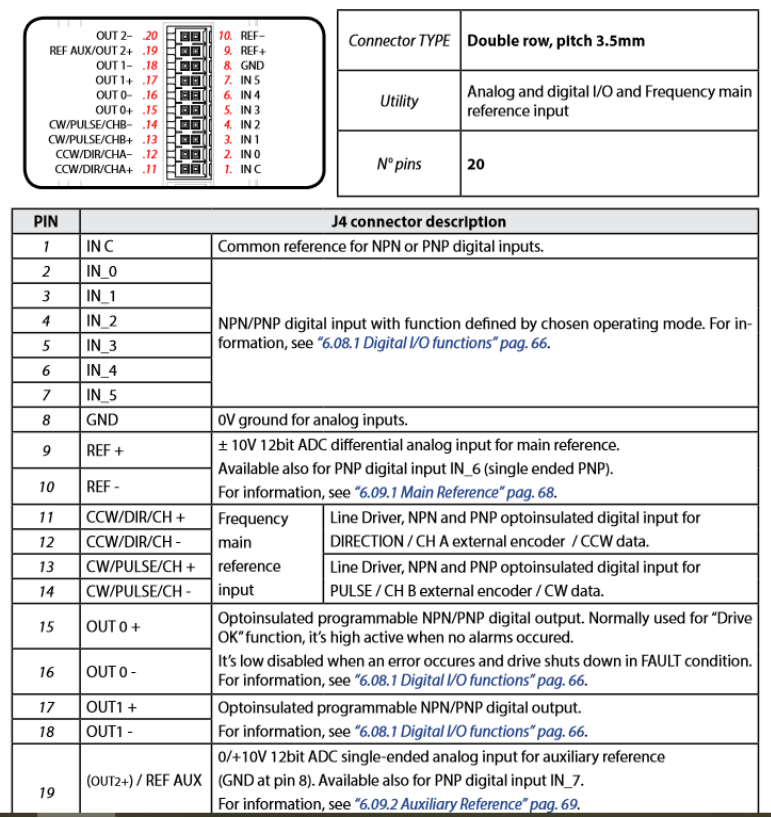

#### 5.13 Analog input and optoinsulated NPN and PNP digital input

The drive allows  $N^{\circ}$  8 not insulated input:

- N° 1 analog main reference input ±10V (12bit).
- Nº 1 analog auxiliary reference input 0/+10V (12bit).
- N° 6 optoinsulated digital input 10/30V, for NPN and PNP configuration.  $\cdot$

Signal reference 'C IN' (pin 1 of J4) is common among every optoinsulated input, and GND (pin 8 of J4) is used for analog reference input.

Block diagram for each input is shown below:

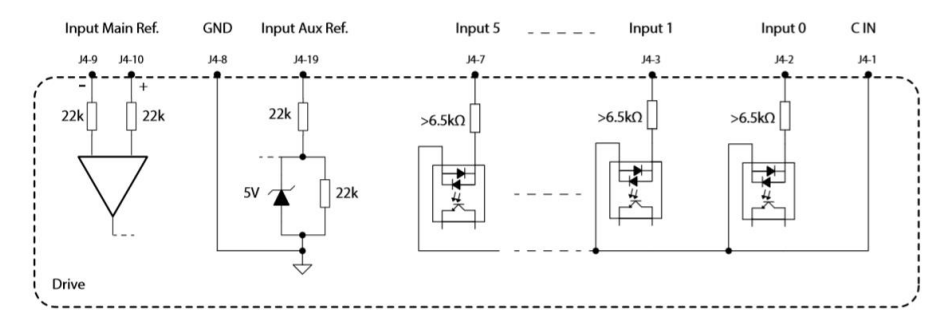

### 6.09 Drive references

Drive acquires references, related to operation mode and control topology, from type shown below:

- 1. Main reference
- 2. Auxiliary AUX reference

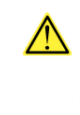

Having the main analog reference a voltage range between -10V e +10V, zero condition is obtained when input voltage to drive pin port (pin 9 and 10 of J4 connector) equals to 0V. Having the auxiliary reference a voltage range between 0V e +10V, zero condition is obtained when input voltage to drive pin port (pins 8 and 19 of J4 connector) equals to 5V. For any further information about connections and about analog input topology, please see "5.06 J4 connector: I/O" pag. 27, "5.13 Analog input and optoinsulated NPN and PNP digital input" pag. 37 e "5.12 Optoinsulated digital output: NPN and PNP" pag. 37.

3. Caliper 設定如下:

```
Control In Out = Torque
```
- Type = [0]Analog Torque
- Set input An1 = Analog 1

Maximum Torque Value[%] = \*\*\*

#### ( 最高電流的百分比, 如 400W 馬達 rated currency = 2.3A, 10% = 0.23A)

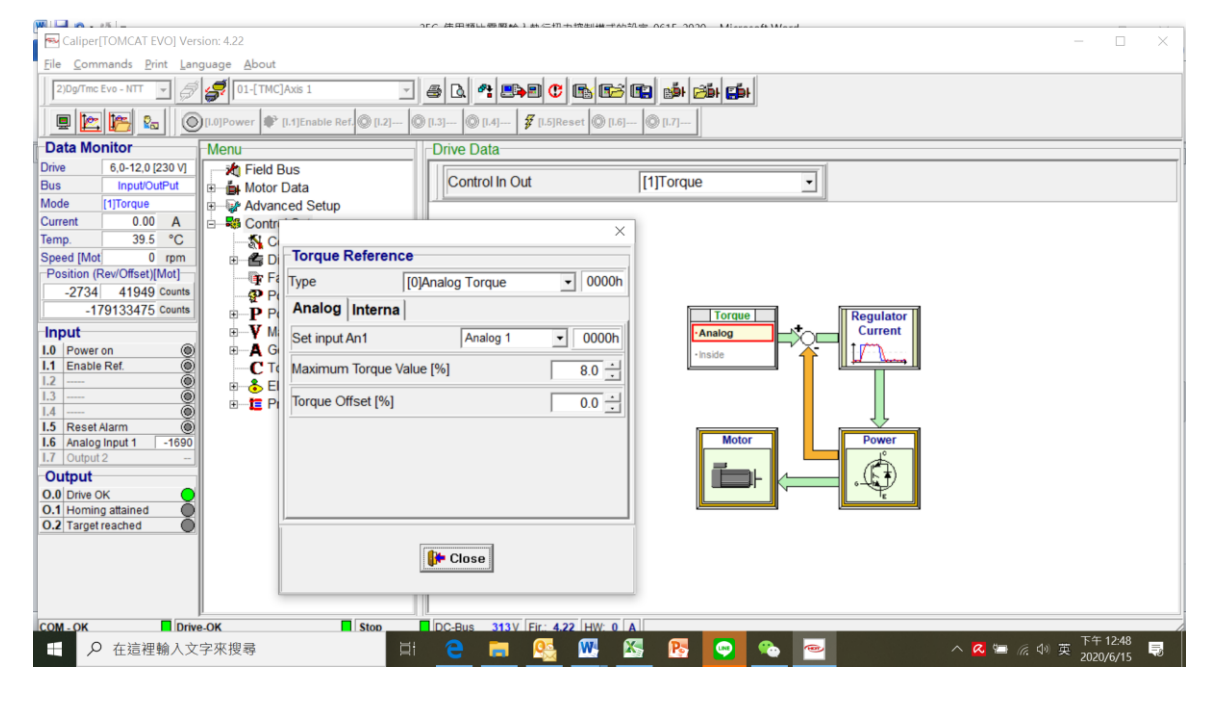

Digital Input 要設定如下

- Set input An1 = Analog1
- I.0 = Power on
- I.1 = Enable Ref.
- I.5 = Reset Alarm

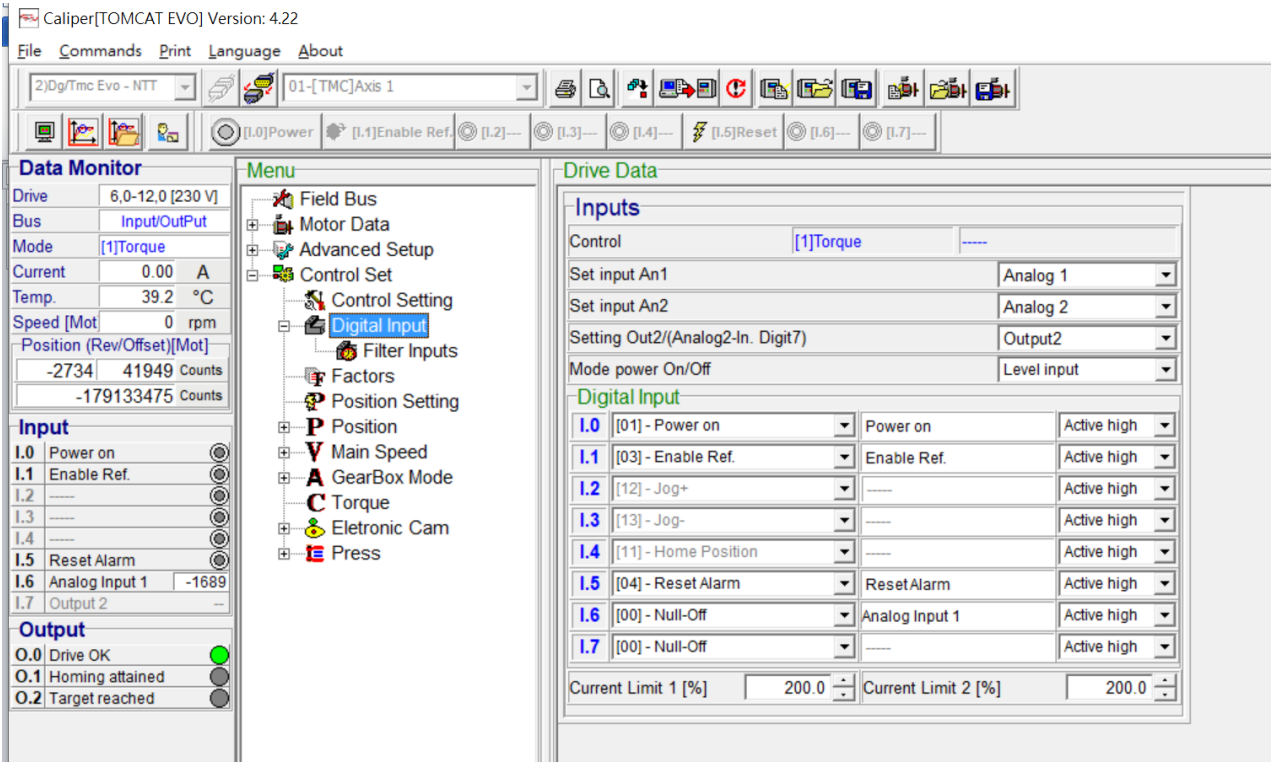

- 4. 按下 Local control, 按下[I.0] = Power on, 按下 [I.1] = Enable Ref; 再開始旋轉旋鈕, 則馬達的電流 值會隨旋鈕變化, 可以由 0A 轉到\*\*A (設定的最大值), 設定的最大值在 Maximum Torque Value[%].
- 5. 若是有-10V~+10V 的電源供應器, 接線接法相同, 馬達電流變化範圍可以由-A~+A; 即馬達會正反 轉.

以下空白

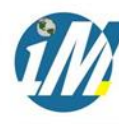

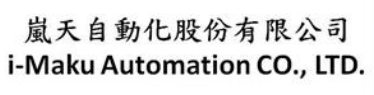

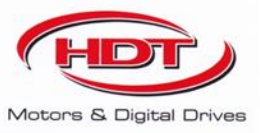

# 謝謝您的選用

E-mail: sales@imaku.com.tw 聯絡人:范揚昇 手機: 0937583280